## Editace dokumentu

## Editace profilových položek

- ❑ Editaci profilových položek lze provést hromadně nebo u každého dokumentu zvlášť.
- ❑ Postup pro jednotlivé dokumenty:
	- ❖ Rozklikneme si detail dokumentu
	- ❖ Otevřeme si záložku PROFIL a opravíme potřebné údaje.
- ❑ Postup pro hromadnou úpravu profilových položek u více dokumentů najednou:
	- ❖ Ve složce NA STOLE zatrhneme dokumenty, u kterých chceme provést stejnou změnu
	- ❖ Klikneme na tlačítko ÚPRAVY v horním panelu a vybereme možnost EDITOVAT VYBRANÉ
	- ❖ Hromadně můžeme změnit název, formu, poznámku, kategorii atd.

## Editace profilových položek

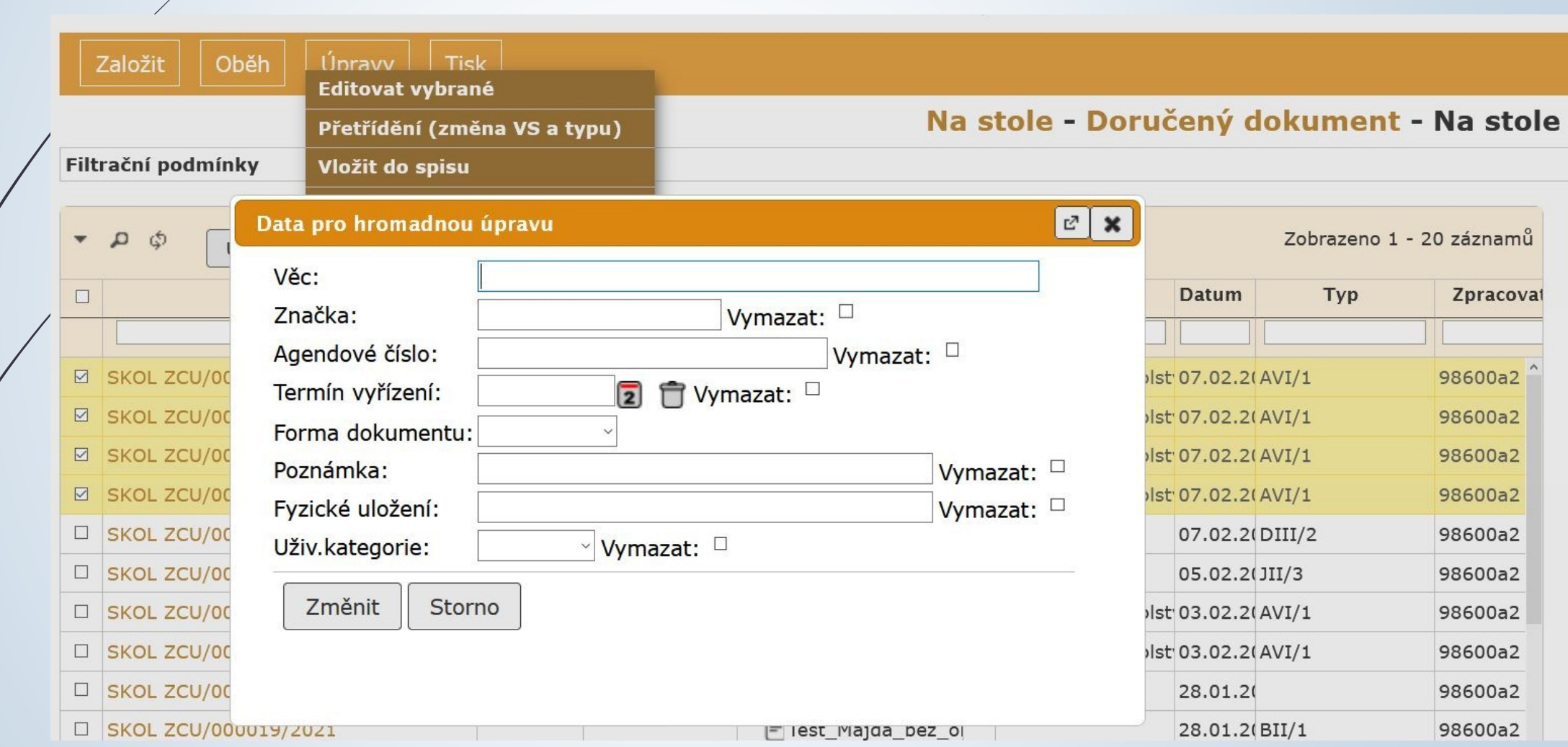